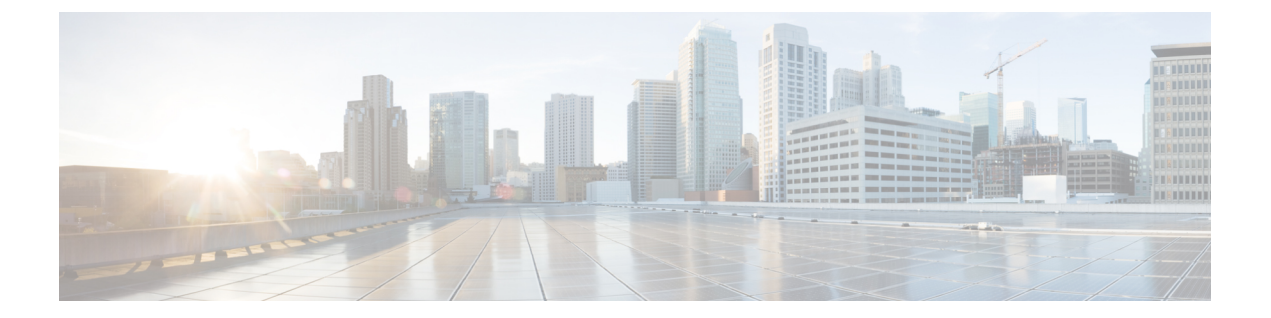

# **Cisco Defense Orchestrator** での **Meraki** の管 理

• Cisco Defense Orchestrator での Meraki の管理 (i ページ)

## **Cisco Defense Orchestrator** での **Meraki** の管理

MerakiMXは、分散展開用に設計されたエンタープライズセキュリティおよびソフトウェア定 義ワイドエリアネットワーク (SD-WAN) の次世代ファイアウォール アプライアンスです。 Meraki MX は、Meraki ダッシュボードによりリモートで管理されますが、Cisco Defense Orchestrator (CDO) を使用して、Meraki MXデバイスのレイヤ3ネットワークルールを管理で きるようになりました。詳細については、『Meraki [の次世代ファイアウォール](https://meraki.cisco.com/technologies/next-gen-firewall) テクノロジー ([Technologies:](https://meraki.cisco.com/technologies/next-gen-firewall) Next-Gen Firewall) 』 、および [Meraki](https://documentation.meraki.com/MX) 製品のドキュメントを参照してくださ い。Meraki デバイスを CDO にオンボーディングすると、CDO は Meraki ダッシュボードと通 信してそのデバイスを管理します。CDOはMXと直接通信しません。CDOは設定要求をMeraki ダッシュボードに安全に転送します。Merakiダッシュボードは、新しい設定をデバイスに適用 します。詳細については、CDO と Meraki [の通信方法を](managing-meraki-with-cisco-defense-orchestrator_chapter1.pdf#nameddest=unique_4)参照してください。

CDO は、オブジェクトとポリシーの問題を特定し、可能性がある修正や代替オプションを提 供するため、Meraki環境を最適化するのに役立ちます。これは、デバイスとテンプレートの両 方に関連付けられたポリシーに適用されます。CDO を使用して次のことを行います。

- 1 つ以上の Meraki デバイスでポリシーを同時に管理します。
- 包括的な環境で、FTD および ASA デバイスとともに Meraki ポリシーまたはテンプレート を監視および管理します。
- Meraki テンプレートを使用して複数のネットワークを管理します。
- FTD や ASA デバイスなど、サポートされている他のプラットフォーム間で互換性のある オブジェクトを使用してアクセスルールをカスタマイズします。

### **Meraki MX** デバイスのオンボーディング

デバイスをCDOにオンボーディングする前に、Merakiダッシュボードでアカウントを作成し、 デバイスまたはテンプレートをダッシュボードにオンボーディングする必要があります。Meraki ダッシュボードに組織のアカウントがない場合、APIトークンを生成できず、デバイスはCDO と通信できません。

Meraki MX [デバイス](managing-meraki-with-cisco-defense-orchestrator_chapter2.pdf#nameddest=unique_5)または Meraki [テンプレート](managing-meraki-with-cisco-defense-orchestrator_chapter2.pdf#nameddest=unique_6)のいずれかを CDO にオンボーディングできま す。

CDO コンソールを介して Meraki MX のログイン情報と権限を処理します。正しいログイン情 報または権限がないと、CDOはMerakiデバイスと通信できません。詳細については、「[Meraki](managing-meraki-with-cisco-defense-orchestrator_chapter1.pdf#nameddest=unique_7) MX [ログイン情報の更新」](managing-meraki-with-cisco-defense-orchestrator_chapter1.pdf#nameddest=unique_7)および「 Meraki API [キーの生成と取得](managing-meraki-with-cisco-defense-orchestrator_chapter2.pdf#nameddest=unique_8)」を参照してください。

#### **Meraki** レイヤ **3** ルールと **CDO**

現時点では、CDOはレイヤー3ファイアウォールルールのみをサポートしています。レイヤー 3ルールは、OSIモデルのネットワーク層でポリシーを適用します。詳細については、『[Using](https://documentation.meraki.com/MR/Firewall_and_Traffic_Shaping/Using_Layer_3_Firewall_Rules) Layer 3 [Firewall](https://documentation.meraki.com/MR/Firewall_and_Traffic_Shaping/Using_Layer_3_Firewall_Rules) Rules』 [英語] を参照してください。

Meraki環境では、Merakiダッシュボードでレイヤー3アウトバウンドルールを作成できます。 CDOは、デバイスをCDOにオンボーディングするときに、Merakiダッシュボードで定義され たレイヤー 3 ルールを読み取ります。その後、CDO で FTD または ASA ルールを管理する場合 と同様に、これらのルールを管理できます。詳細については、「Meraki アクセス [コントロー](managing-meraki-with-cisco-defense-orchestrator_chapter3.pdf#nameddest=unique_9) ル [ポリシーの管理](managing-meraki-with-cisco-defense-orchestrator_chapter3.pdf#nameddest=unique_9)」を参照してください。

### オブジェクト

オブジェクトを使用して、新しいアクセスコントロールポリシーを微調整します。Merakiダッ シュボードでは、プロトコル、および IP アドレスのグループまたは IP アドレス範囲を使用し ます。一方CDOでは、さまざまなオブジェクトを使用してルールを管理します。CDOがMeraki プロトコルをオブジェクトに移行する方法を理解するには、「Meraki[デバイスに関連付けられ](managing-meraki-with-cisco-defense-orchestrator_chapter1.pdf#nameddest=unique_10) [たオブジェクト](managing-meraki-with-cisco-defense-orchestrator_chapter1.pdf#nameddest=unique_10)」を参照してください。次のオブジェクトを CDO で作成し、Meraki ダッシュ ボードの IP グループに変換できます。

- [ネットワークオブジェクトまたはオブジェクトグループ](managing-meraki-with-cisco-defense-orchestrator_chapter1.pdf#nameddest=unique_11)
- [ネットワークサービス\(ポート\)オブジェクト](managing-meraki-with-cisco-defense-orchestrator_chapter1.pdf#nameddest=unique_12)

Meraki環境では、Merakiダッシュボードでレイヤー3アウトバウンドルールを作成できます。 CDOは、デバイスをCDOにオンボーディングするときに、Merakiダッシュボードで定義され たレイヤー 3 ルールを読み取ります。その後、CDO で FTD または ASA ルールを管理する場合 と同様に、これらのルールを管理できます。詳細については、「Meraki アクセス [コントロー](managing-meraki-with-cisco-defense-orchestrator_chapter3.pdf#nameddest=unique_9) ル [ポリシーの管理](managing-meraki-with-cisco-defense-orchestrator_chapter3.pdf#nameddest=unique_9)」を参照してください。

翻訳について

このドキュメントは、米国シスコ発行ドキュメントの参考和訳です。リンク情報につきましては 、日本語版掲載時点で、英語版にアップデートがあり、リンク先のページが移動/変更されている 場合がありますことをご了承ください。あくまでも参考和訳となりますので、正式な内容につい ては米国サイトのドキュメントを参照ください。